**ZTE MF51**

Guía Rápida

NO. 55, Hi-tech Road South, ShenZhen, R. P. China Código postal: 518057 Tel: +86-755-26779999 URL: http://www.zte.com.cn Correo electrónico: mobile@zte.com.cn Manual Nº: 079584504371

### ZTE CORPORATION

**Instalación de Hardware**

## **Especificación**

El MF51 de ZTE es un dispositivo móvil hotspot que funciona en la red GPRS/EDGE/WCDMA/HSPA. Ofrece a los clientes conexión a Internet vía USB o Wi-Fi y permite comunicarse en cualquier momento y en cualquier lugar.

La figura que aparece a continuación muestra el aspecto de su módem. Es solo para su referencia. El dispositivo real puede ser diferente.

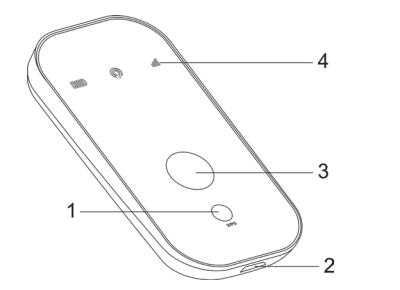

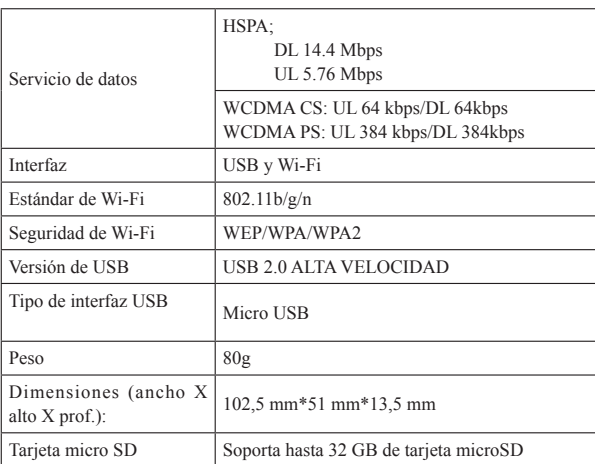

- $\triangleright$  microSD **migro** es una marca de fábrica de la Asociación de Tarietas SD.
- son solo para su referencia y están basados en un ambiente ideal de trabajo.

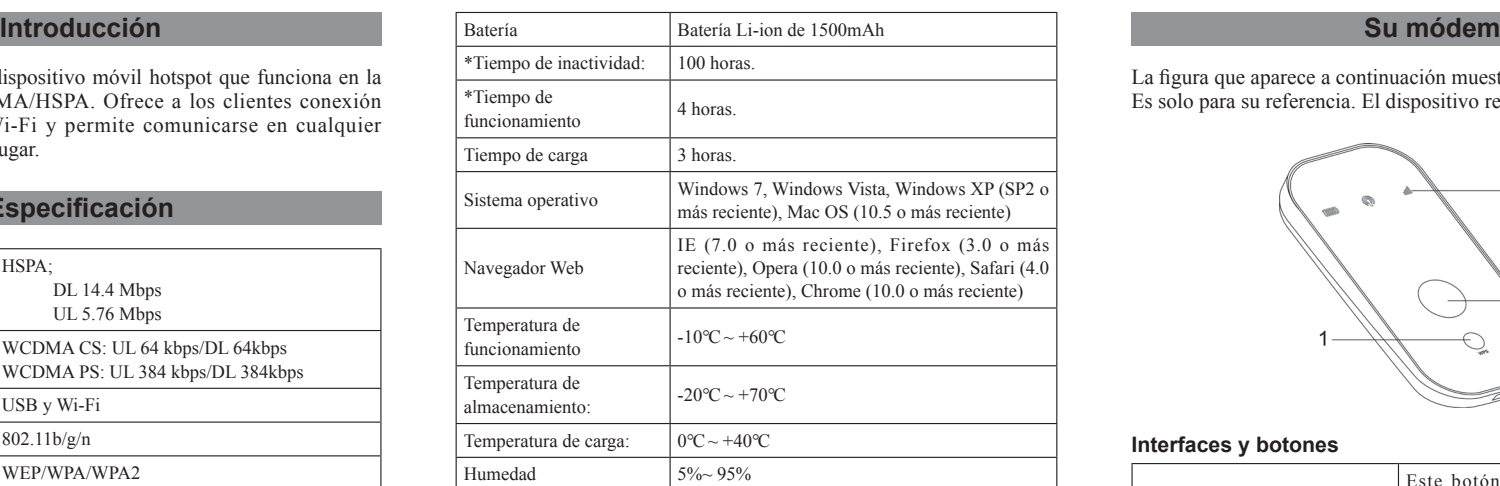

NOTE Notas

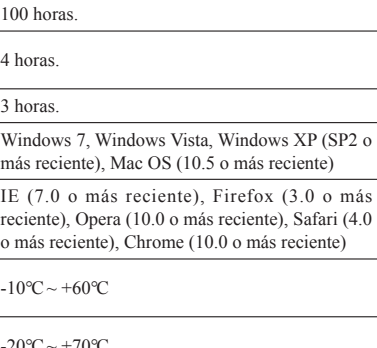

 $\triangleright$  Los tiempos de inactividad y de funcionamiento de este dispositivo

### **Interfaces y botones**

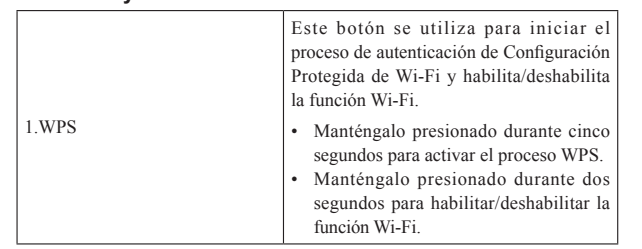

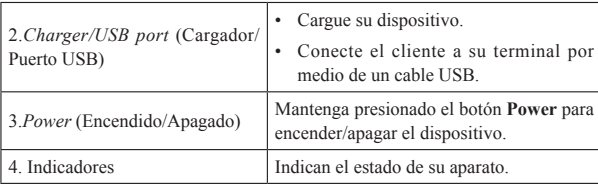

 $N<sub>NOTE</sub>$  Notas:

¾ Presione los botones **WPS** y **Power** en forma simultánea y manténgalos presionados por tres segundos hasta que las luces LED se apaguen; luego suelte los botones; el dispositivo se reiniciará automáticamente y volverá a las configuraciones predeterminadas de fábrica.

### **Indicadores**

Cuando el aparato se encuentra encendido, los siguientes íconos estarán encendidos con las indicaciones correspondientes que se mencionan a continuación:

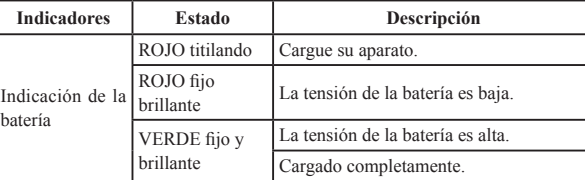

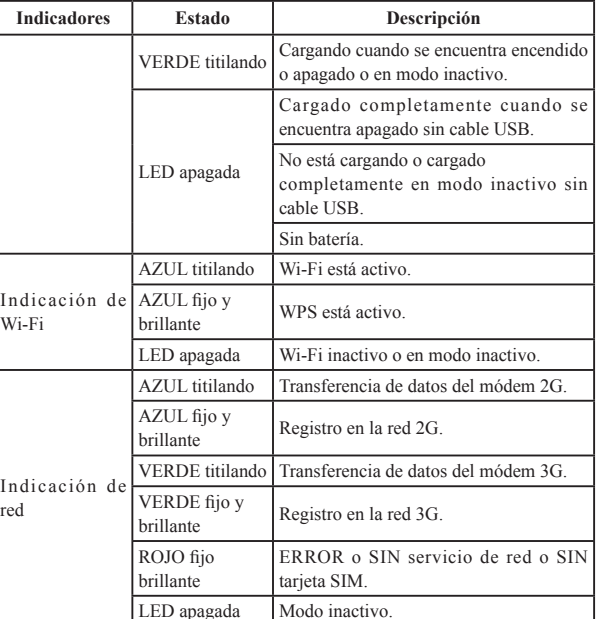

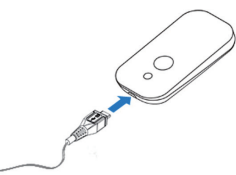

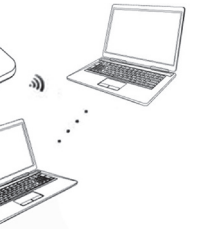

Necesita verificar su Conexión a Red Inalámbrica. Configure el cliente para obtener automáticamente una dirección IP en las propiedades del protocolo de Internet (TCP/IP) y el cliente obtendrá una dirección IP semejante a "192.168.0.101".

**Inserción de tarjeta SIM, tarjeta de memoria y batería** 1. Utilice el lugar provisto para colocar el pulgar en el dispositivo a

fin de abrir la taba de la batería.

2. Inserte la tarjeta SIM en la ranura.

**Advertencia:** 

Apague el aparato y quite el adaptador de potencia externa antes de quitar o insertar la tarjeta SIM; de lo contrario, la tarjeta SIM o el

módem se pueden dañar.

# ion de 1500mAh

3. Inserte la tarjeta de memoria en el lugar provisto para ésta.

4. Inserte la batería como se muestra arriba con los contactos ubicados contra las partes doradas.

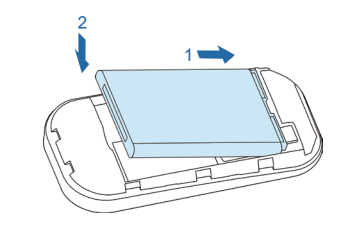

5. Alinee la tapa de la batería correctamente y presione suavemente para cerrar.

### **Encendido / apagado de su módem**

Presione y mantenga presionado el botón **Power** para encender/apagar el dispositivo.

Notas:

¾ Instale la batería antes de encenderlo.

### **Carga de su módem**

- 1. Inserte el cable del cargador con cuidado en la orientación correcta al puerto del cargador.
- El enchufe solo entra de una manera. No haga fuerza demás para insertar el enchufe.
- 2. Conecte el cargador al tomacorriente.
- 3. Desconéctelo cuando la batería esté completamente cargada.

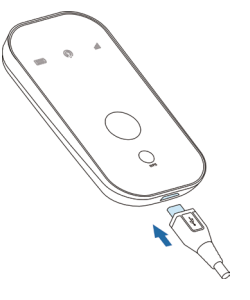

### **Modo de funcionamiento**

Su módem soporta tres modos de funcionamiento. Para el cliente, en este documento solo utilizamos PC o laptop como ejemplo.

**Modo USB**: Conecte el aparato a su PC o laptop por medio del cable USB provisto; luego encienda su módem. La siguiente figura es un ejemplo de aplicación:

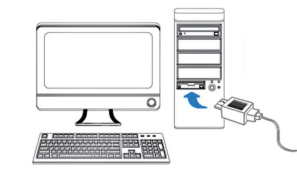

**Modo Wi-Fi**: Enciéndalo directamente y luego conéctelo a su PC o laptop vía Wi-Fi. La siguiente figura es un ejemplo de aplicación:

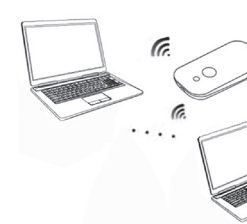

**Modo Mixto**: Conecte el módem según los dos métodos de conexión arriba mencionados.

La siguiente figura es el ejemplo de aplicación. Todos los dispositivos del cliente pueden navegar por Internet simultáneamente.

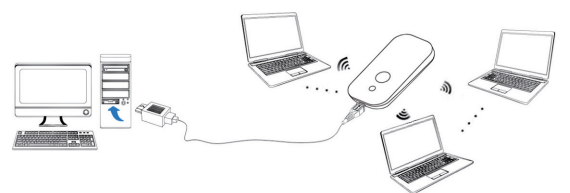

# **Conexión entre su módem y el cliente**

## **Por medio del cable USB**

1. Conecte su módem y el cliente con el cable USB. 2. Instale el software.

Después de la instalación, en unos instantes se establecerá con éxito la conexión entre su módem y el cliente.

### **Por medio de Wi-Fi**

- 1. Encienda su módem directamente. Tardará 1~2 minutos en inicializar y luego se encenderá el ícono de estado de Wi-Fi.
- 2. Si la luz de estado de Wi-Fi es azul fija y brillante o la luz LED está

**1 2 3 4 5 6**

## **INFORMACIÓN LEGAL**

Derechos de Autor © 2012 ZTE CORPORATION.

Todos los derechos reservados.

Queda prohibida la extracción, reproducción, traducción o utilización de esta publicación o parte de ella, en cualquier forma o por cualquier medio, ya sea electrónico o mecánico, incluso el fotocopiado y la microfilmación, sin la previa autorización escrita de ZTE Corporation.

El presente manual es publicado por ZTE Corporation. Nos reservamos el derecho de realizar modificaciones sobre errores impresos o actualizar las especificaciones sin previo aviso.

Aparecerá una ventana para que ingrese la contraseña. Verifique la etiqueta en el compartimento de la batería de su módem para obtener la SSID y pre-configure la información de contraseña.

5. Espere un momento y se establecerá con éxito la conexión entre su módem y el cliente.

# **Acceso a Internet**

# **Acceso a la página de Configuración WebGUI**

- 1. Encienda el módem.
- 2. Establezca una conexión entre su módem y el cliente.
- 3. Después de establecer la conexión con éxito, acceda a Internet el modo **Manual** o **Siempre encendido**. El modo predeterminado es **Siempre encendido**.

# $N<sub>0</sub>$  Notas:

Puede explorar la página de Configuración WebGUI y seleccionar **Configuración > Ajustes de 3G > Selección de red** para configurar el modo de conexión WAN.

1. Asegúrese de que la conexión entre su módem y el cliente sea correcta.

apagada, mantenga presionada la tecla WPS por 2 segundos para habilitar la función Wi-Fi.

3. Utilice su aplicación Wi-Fi normal en el cliente para buscar la red inalámbrica disponible.

 $Nots$ <br> $Notas:$ 

### 4. Seleccione la SSID de su módem y luego haga clic en **Conectar**.

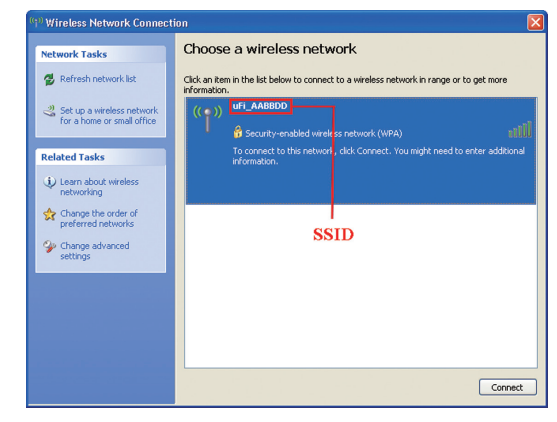

 $N<sub>0</sub>$  Notas:

2. Abra el explorador de Internet e ingrese http://192.168.0.1 o http://

ufi.home en la barra de direcciones o haga doble clic en  $\sum_{n=1}^{\infty}$  para

abrir el explorador de Internet.

NOTE Notas:

Se recomienda utilizar IE (7.0 o más reciente), Firefox (3.0 o más reciente), Opera (10.0 o más reciente), Safari (4.0 o más reciente), Chrome (10.0 o más reciente).

### 3. Aparece la página para iniciar sesión como se muestra a continuación:

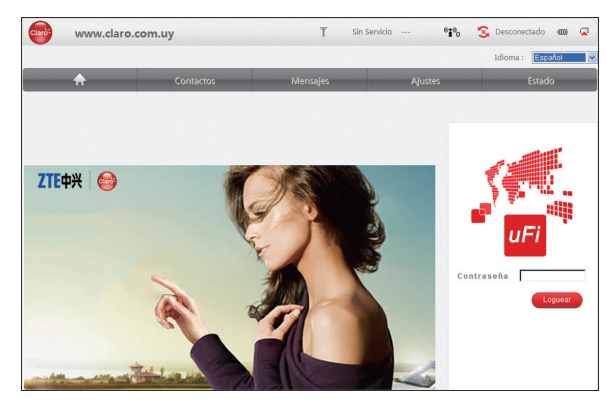

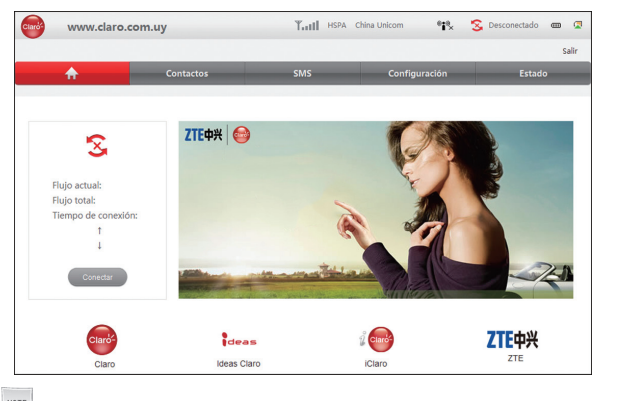

Notas:

4. Ingrese la contraseña predeterminada "**admin**" (sensible a mayúsculas/minúsculas) y luego haga clic en **Loguear** para acceder la página de Configuración WebGUI.

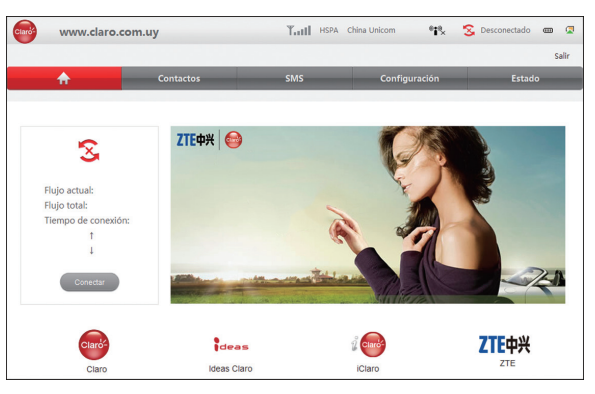

Haga clic en **Salir** para volver a la página de inicio de sesión.

Haga clic en **Conectar/Desconectar** para acceder a Internet o desconectarse de Internet.

Haga clic en **iClaro**, **Claro**, **Ideas Claro**, or **ZTE** para acceder al link predefinido. Para información más detallada, consulte a su proveedor de servicio.

### **Verificación del código PIN**

Si el código PIN de su tarjeta SIM se encuentra habilitado, deberá ingresarlo la primera vez que inicia sesión.

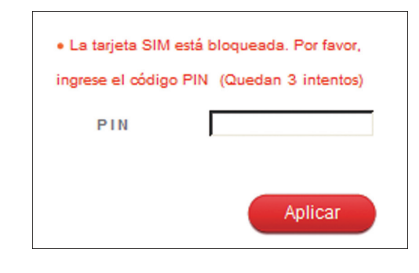

# NOTE Notas:

La tarjeta SIM se bloqueará si ingresa incorrectamente el código PIN tres veces consecutivas.

Si desea modificar el Estado PIN, seleccione **Configuración > Avanzado > Administración de PIN > Modificar** para realizar las acciones.

# Notas<sup>-</sup><br>Notas<sup>-</sup>

### **Selección de red**

Después de iniciar sesión, seleccione **Configuración > Ajustes de 3G > Selección de red** y podrá realizar las siguientes operaciones.

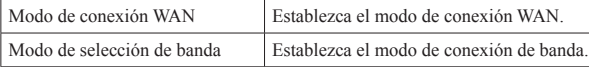

### **Configuraciones**

Después de iniciar sesión, seleccione **Configuración** y podrá realizar las siguientes operaciones.

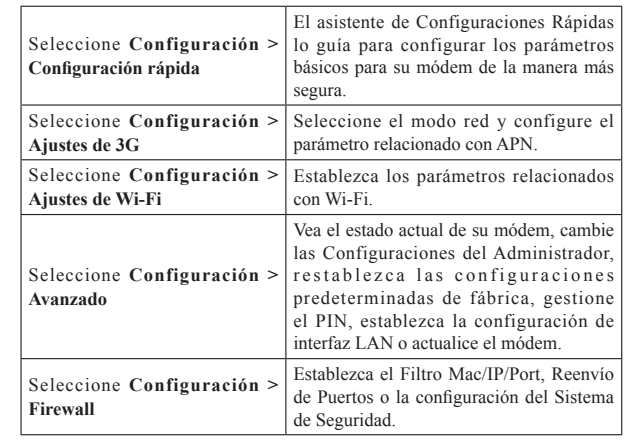

# $Nots$ <br> $Notas:$

Asegúrese de recordar su nueva contraseña si cambia la contraseña para iniciar sesión al seleccionar **Configuración > Avanzado > Administración de PIN**. Restablezca su módem a las configuraciones predeterminadas de fábrica en caso de olvidarse la nueva contraseña.

# **Contactos**

Esta función le permite guardar contactos en su módem o en su tarjeta SIM.

- Utilice accesorios originales o aquellos que estén autorizados. El empleo de accesorios no autorizados podría afectar el rendimiento del módem e infringir las normas nacionales relacionadas con terminales de telecomunicaciones.
- establecimientos que puedan emitir ondas electromagnéticas ya que podría influir en la recepción de la señal.
- El módem no es a prueba de agua. Manténgalo seco y guárdelo en un lugar fresco y con sombra.
- No utilice el módem inmediatamente después de un cambio brusco de temperatura. Si lo utiliza, se producirá rocío dentro y fuera del módem; por lo tanto, no lo use hasta que no esté seco.
- Manipule el módem con cuidado. No lo deje caer, no lo tuerza ni lo golpee. De lo contrario, el módem se dañará.
- 
- No debe ser desarmado por personas que no sean profesionales; sólo los técnicos calificados pueden realizar trabajos de reparación. • Se recomienda un rango de temperatura de funcionamiento de 0 °C  $\sim$  +35 °C y un rango de humedad de 5%  $\sim$  95%

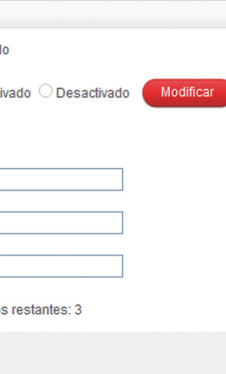

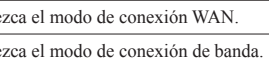

Después de iniciar sesión, seleccione Contactos y podrá agregar un nuevo contacto haciendo clic en la solapa Agregar nuevo y realice operaciones con los contactos en la solapa Dispositivo o Tarjeta SIM.

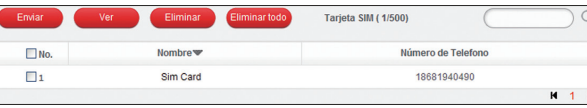

### **Modo inactivo**

- Después de encender su módem sin conexión USB, si ningún usuario se conecta al módem dentro de los 10 minutos o no se realiza ninguna acción en el módem o se presiona el botón WPS manualmente, el módem entrará en modo inactivo con la pantalla apagada. En este modo, la función Wi-Fi estará deshabilitada.
- Con conexión USB, si ningún usuario se conecta al módem dentro de los 10 minutos o no se realiza ninguna acción en el módem o se presiona el botón WPS manualmente, la función Wi-Fi estará deshabilitada; luego desenchufe el cable USB y el módem entrará en modo inactivo.

En este modo, presione cualquier botón o conecte su dispositivo con la PC usando el cable USB para activar su módem; la pantalla se encenderá.

### **Advertencia y aviso**

### **Al propietario**

- Algunos dispositivos electrónicos son susceptibles a interferencia electromagnética enviada por su módem si no están debidamente protegidos, como ser el sistema eléctrico de los vehículos. En caso de ser necesario, consulte al fabricante de su módem antes de utilizarlo.
- Utilizar laptops y PC de escritorio con su módem puede interferir con aparatos médicos como audífonos o marcapasos. Al encenderlos, siempre manténgalos a más de 20 centímetros de distancia de estos aparatos médicos. Apague su módem si es necesario. Consulte a un médico o al fabricante del aparato médico antes de utilizar su módem.
- Respete los avisos de restricción de uso al emplear su módem en lugares como depósitos de petróleo o fábricas químicas donde se están procesando gases o productos explosivos. Apague su módem si se lo requieren.
- El uso de dispositivos electrónicos de transferencia está prohibido en aviones, estaciones de servicio y hospitales. Observe y respete todas las advertencias y apague su módem en estas situaciones.

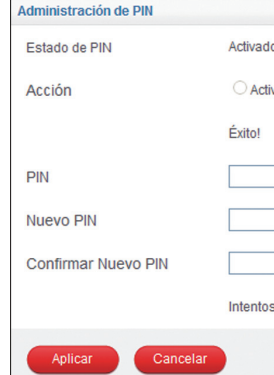

**14 15 16 17 18 19**

**20**

# **SMS Estado**

Esta función le permite ver, enviar y recibir mensajes de texto. Después de iniciar sesión, seleccione **SMS** y podrá realizar las siguientes operaciones.

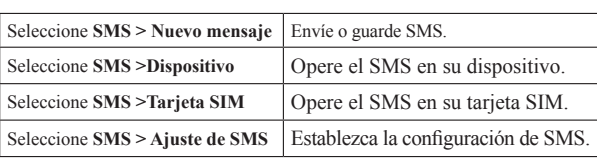

# Después de iniciar sesión, seleccione **Estado** y podrá realizar las siguientes operaciones.

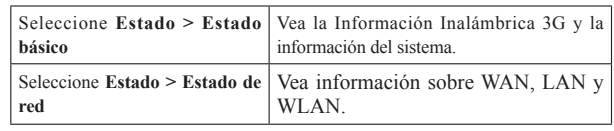

- No toque el área de la antena interna si no es necesario. De lo contrario, afectará el rendimiento de su módem.
- Guarde el dispositivo fuera del alcance de niños pequeños. Su módem puede causar lesiones si se lo utiliza como un juguete.
- Para evitar una quemadura cuando su módem está en funcionamiento, no toque las partes metálicas de su equipo.

### **Uso de su módem**

- 
- 
- Evite utilizar el módem cerca o dentro de estructuras metálicas o
	-

# **Tarjeta micro SD**

### **Utilice la tarjeta microSD**

- 1. Instale la tarjeta microSD en su módem.
- 2. Conecte el dispositivo a su PC o laptop utilizando el cable USB provisto; después de unos instantes, el sistema lo mostrará como disco extraíble.

Utilícelo libremente.

## **Desconexión de Internet**

1. En la página de Configuración de WebGUI, haga clic en el ícono  $A$ .

2. Haga clic en el ícono **Desconectar** para desconectar el módem de Internet.

Al apagar el módem también se desconecta de Internet. **Uso de WPS**

Si su dispositivo cliente soporta WPS, no es necesario que ingrese la contraseña en forma manual después de que WPS esté disponible. Siga los siguientes pasos:

- 1. Encienda su módem.
- 2. Active el dispositivo cliente conectado a su módem.
- 3. Habilite la función **WPS** de su módem.
- 4. Habilite la función **WPS** del cliente.

# NOTE Notas:

- $\triangleright$  No coloque nada sobre el módem. No permita que los dispositivos se superpongan cuando están en uso.
- $\triangleright$  El módem tarda 1~2 minutos para inicializar y conectarse a la red.

## **Uso de la batería**

- No haga cortocircuito con la batería ya que esto puede causar calor excesivo o un incendio.
- No guarde la batería en lugares calurosos ni la arroje al fuego; evite una explosión.
- No desarme ni modifique la batería.
- Cuando no utilice la batería por un largo tiempo, quítela del teléfono y guárdela en un lugar fresco y seco.
- Nunca utilice una batería o un cargador dañado o gastado.
- Devuelva la batería gastada al proveedor o colóquela en el lugar adecuado para su reciclado. No la coloque en los residuos de la familia.

# Advertencia:

Si la batería está rota, aléjese de ella. Si contaminó su piel, lávese con abundante agua fresca y consulte al médico si es necesario.

## **Garantía limitada**

- Esta garantía no aplica a defectos o errores en el producto causados por:
- i. Raspadura razonable.
- ii. El no cumplimiento del Usuario Final de las instrucciones o los procedimientos de instalación, funcionamiento y mantenimiento indicados por ZTE.

Para operaciones detalladas sobre el cliente, véanse las instrucciones del cliente.

iii. Mal manejo; mal uso; negligencia; mala instalación; mal desarme; almacenamiento, mantenimiento, u operación inadecuados del producto por parte del Usuario Final.

- iv. Modificaciones o reparaciones no realizadas por ZTE o por un individuo certificado por ZTE.
- v. Fallas eléctricas, subidas de tensión, incendios, inundaciones, accidentes, acciones de terceros u otros hechos fuera del control razonable de ZTE.
- vi. Uso de productos de terceros o uso en conjunto con productos de terceros siempre que esos defectos se originen a causa del uso combinado.
- vii.Cualquier otra causa que esté más allá del uso normal pretendido para el producto.

El Usuario Final no tendrá derecho a rechazar o devolver el producto o a recibir de ZTE un reembolso por el producto en las situaciones arriba mencionadas.

• Esta garantía es el único recurso del Usuario Final y la única responsabilidad de ZTE por los ítems defectuosos o que no cumplen con las especificaciones, y reemplaza todas las otras garantías, expresas o implícitas o estipuladas por ley, incluidas pero no limitándose a, las garantías implícitas de aptitud e idoneidad para un fin en particular, salvo que se requiera lo contrario conforme a las disposiciones obligatorias de la ley.

## **Restricción de responsabilidad**

ZTE no se hará responsable por ningún lucro cesante o por los daños y perjuicios indirectos, incidentales o derivados de condiciones especiales que surjan del uso de este producto o que estén relacionados con el uso de este producto, sin importar si ZTE había sido informada o no de la posibilidad de tales daños y perjuicios o si tenía conocimiento de ellos o si debería haber sabido de ellos, incluido pero no limitándose a las ganancias perdidas, la interrupción de la actividad comercial, el costo de capital, el costo de instalaciones o productos sustitutos, o cualquier costo por el tiempo de inactividad.

## **Ayuda**

Usted puede obtener ayuda de las siguientes maneras:

- enviando un correo electrónico a **mobile@zte.com.cn**
- visitando la página en Internet **http://www.zte.com.cn**
- llamando a la línea directa de atención al cliente: **+86–755–26779999**